УДК 621.3

# **РАСЧЕТ РЕЖИМОВ СЕТЕЙ 35-220 КВ В ПРОГРАММЕ RASTRWIN**

## Касперович А.А.

Научный руководитель – старший преподаватель Мышковец Е.В.

Нельзя отрицать необходимость использования электронно-вычислительных машин для расчетов режимов сетей, так как расчет довольно объемен, что увеличивает вероятность субъективной ошибки, к тому же крайне важно максимально автоматизировать расчеты электрических сетей, потому что электрическая сеть – динамическая система и проведенный расчет для одного режима может быть не актуален через час. Сейчас существует огромное количество программного обеспечения для расчетов: Mustang, Electronic Workbench и многие другие. В данной работе я рассмотрю программный комплекс RastrWin 3 v1.80.0.1485.

Программный комплекс RastrWin предназначен для решения задач по расчету, анализу и оптимизации режимов электрических сетей и систем. RastrWin используется более чем в [260 о](http://www.rastrwin.ru/about/companies.php?type_company=1)рганизациях на территории России, Казахстана, Киргизии, Узбекистана, Беларуси, Молдовы, Монголии.

Основные особенности программного комплекса:

- Расчет установившихся режимов электрических сетей произвольного размера и сложности, любого напряжения (от 0.4 до 1150 кВ).
- Визуализация электрической сети с возможностью экспорта в AtoCAD.
- Расчет установившихся режимов с учетом отклонения частоты (без балансирующего узла).
- Моделирование отключения линии электропередач, в том числе одностороннего, и определение напряжения на открытом конце.
- Возможность экспорта и импорта данных из таблиц Microsoft Office Excel.

Программа имеет довольно простой в освоении интерфейс табличного процессора, где строка – элемент, а столбцы – его параметры (рис. 1).

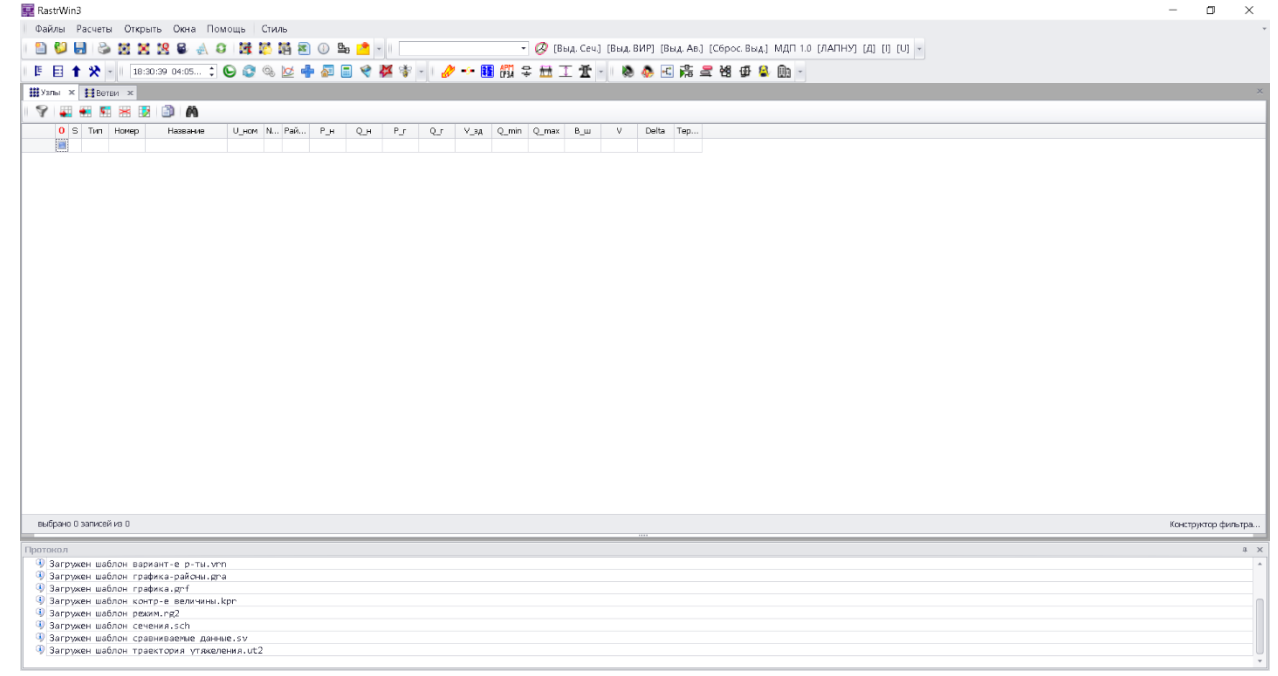

Рисунок 1.

Для примера расчета была взята замкнутая электрическая сеть с шунтирующим реактором в узле 3 и батареей синхронных компенсаторов в узле 4(рис 2).

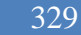

2)

3)

4)

5)

6)

7)

8)

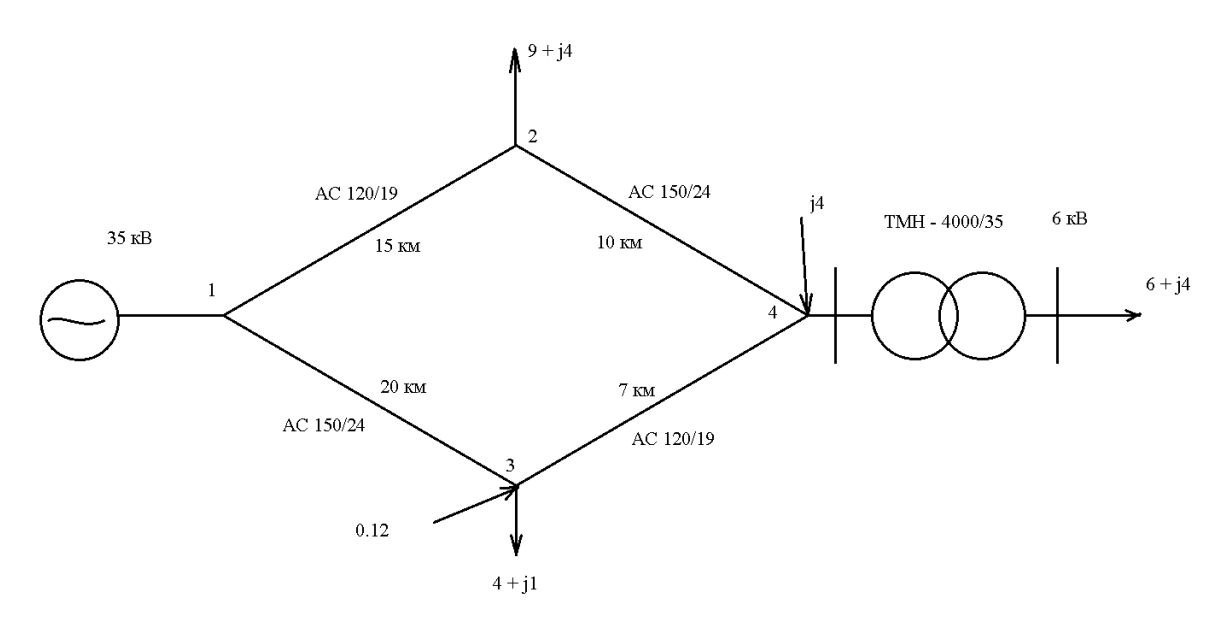

## Рисунок 2.

Для задания данной схемы в программный комплекс необходимо было рассчитать активное и индуктивное сопротивление линии, коэффициент трансформации, а также активные и реактивные проводимости реактора и батареи компенсатора:

$$
R_{12} = r_{01} \times L_{12} = 0.249 \times 15 = 3.73 \text{ (OM)},
$$
<sup>(1)</sup>

$$
R_{34} = r_{01} \times L_{34} = 0.249 \times 7 = 1.74 \text{ (O}_\text{M}),
$$

$$
R_{13} = r_{02} \times L_{13} = 0.198 \times 20 = 3.96 \text{ (OM)},
$$

$$
R_{24} = r_{02} \times L_{24} = 0.198 \times 10 = 1.98 \text{ (OM)},
$$

Где R – активное сопротивление линии, Ом;

 $r_{01}$  – удельное активное сопротивление линии АС 120/19, Ом/км;

 $r_{02}$  – удельное активное сопротивление линии АС 150/24, Ом/км;

*–* длина линии, км;

$$
X_{12} = x_{01} \times L_{12} = 0.414 \times 15 = 6.21 \text{ (OM)},
$$

$$
X_{34} = x_{01} \times L_{34} = 0.414 \times 7 = 2.90 \text{ (OM)},
$$

$$
X_{13} = x_{02} \times L_{13} = 0.406 \times 20 = 8.12 \text{ (OM)},
$$

$$
X_{24} = x_{02} \times L_{24} = 0.406 \times 10 = 4.06 \text{ (OM)},
$$

Где X – индуктивное сопротивление линии, Ом;

 $x_{01}$  – удельное индуктивное сопротивление линии АС 120/19, Ом/км;

 $x_{02}$  – удельное индуктивное сопротивление линии АС 150/24, Ом/км;

$$
k_{\rm T} = \frac{U_{\rm HH}}{U_{\rm cm}} = \frac{6.3}{36} = 0.189
$$

 $\Gamma$ де  $k_{\tau}$  – коэффициент трансформации;

 $U_{\text{HH}}$  – напряжение на стороне низшей обмотки, кВ;

 $U_{\text{BH}}$  – напряжение на стороне высшей обмотки, кВ.

Полученные данные были введены в таблицу «Ветви» RastrWin (Рисунок 3).

#### **А к т у а л ь н ы е п р о б л е м ы э н е р г е т и к и . С Н Т К - 7 3** 330

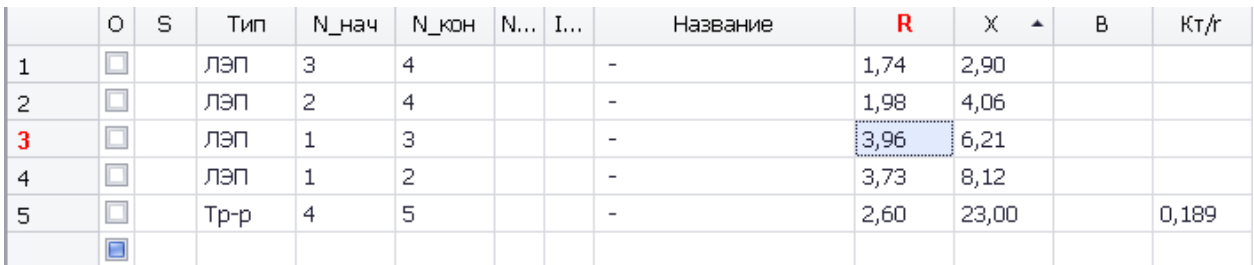

Рисунок 3.

Узлы в RastrWin задаются также в таблице, для задания узлов необходимы: *Uном* – номинальное напряжение линии, кВ;

*Pн* – мощность активной нагрузки, МВт;

*Qн* – мощность реактивной нагрузки, МВар;

$$
B = -\frac{Q_6}{U_{\text{HOM}}^2} = -\frac{4}{35^2} = -3265(\text{MKCM});
$$
\n(10)

Где *Q<sup>б</sup>* – мощность батареи синхронного компенсатора, МВт;

Uном – номинальное напряжение батареи синхронного компенсатора, кВ;

$$
G = -\frac{P}{U_{\text{ROM}}^2} = -\frac{0.112}{35^2} = 81(\text{MKCM});
$$
\n(11)

$$
Y = -\frac{S}{U_{\text{HOM}}^2} = -\frac{20}{35^2} = 13500(\text{MKCM});
$$
\n(12)

$$
B = \sqrt{Y^2 - G^2} = \sqrt{13500^2 - 81^2} = 13500 \text{(MKCM)};
$$
 (13)

Где *G* – активная проводимость шунтирующего реактора, мкСм;

*Y* – полная проводимость шунтирующего реактора, мкСм;

*В* – реактивная проводимость шунтирующего реактора, мкСм;

*S* – полная мощность батареи шунтирующего реактора, МВар;

*P* – активная мощность шунтирующего реактора, МВА;

*Uном* – номинальное напряжение батареи синхронного компенсатора, кВ.

Также необходимо было выставить типы узлов, а именно узел 1 – база, узлы 2,3,4,5 – нагрузка (рис 4).

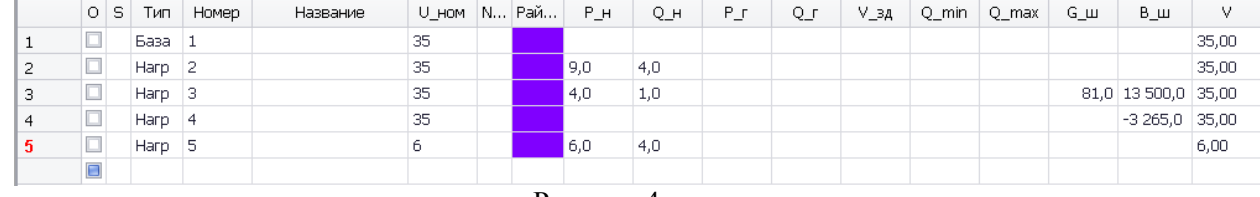

Рисунок 4.

## После задания исходных данных выполним расчет. Результаты расчета (рис 5).

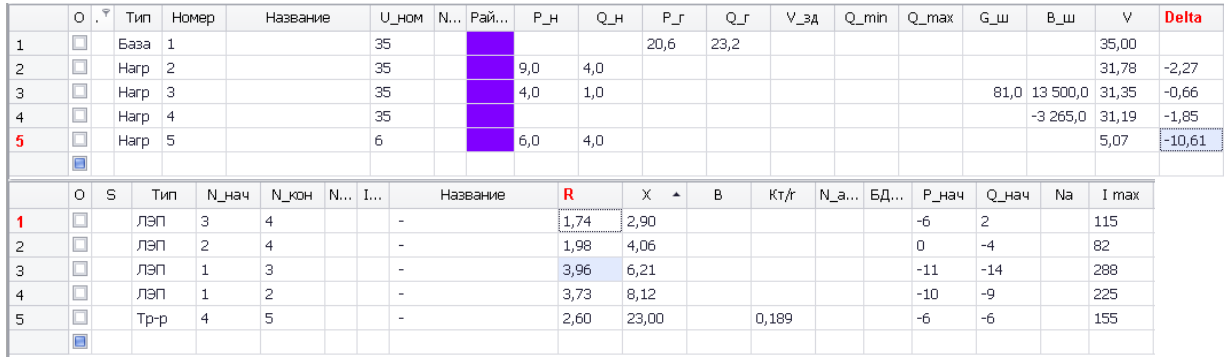

### Рисунок 5.

Программа рассчитала активную и реактивную мощность в узле 1, также она рассчитала падение напряжения на линии. Задача по расчету потерь мощности и падению напряжения решена.

С помощью средств программного пакета была построена схема сети с нанесёнными на неё расчётными данными (рис 6).

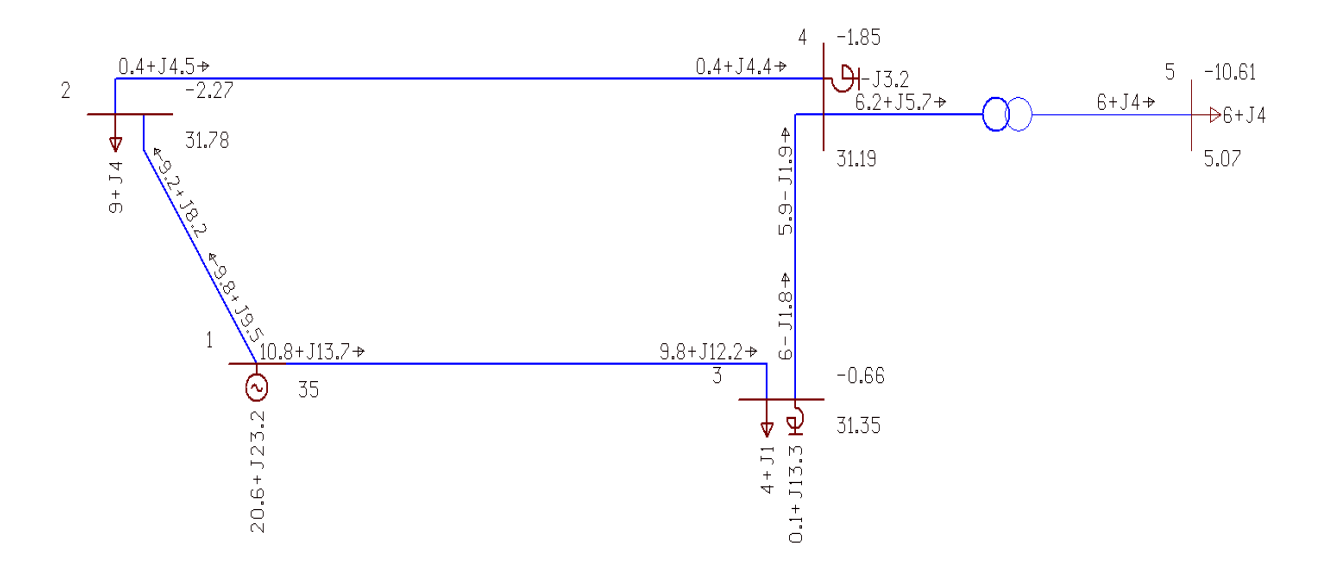

Рисунок 6.

Для отображения схемы необходимо указать на каком месте находится определенный узел через вкладку «Ввод». На схему нанесены потоки мощности, падения напряжений в узлах, так же мощности нагрузок и компенсирующих устройств.

Кроме продемонстрированного расчета, в этом пакете можно изменять точность отображения данных, районирование (упрощает построение схем с большим количеством элементов), утяжеление режима и так далее.

Программа RastrWin автоматизирует и ускоряет расчет режимов сети, имея при этом огромные возможности начиная от использования баз данных и заканчивая построением схем. Учитывая большое количество элементов в схемах и в целом больших схем этот процесс значительно облегчается. Более подробное описание всех возможностей программы перечислено в документации программы.

### Литература

- 1. Официальный сайт http://www.rastrwin.ru/rastr/anno/index.php, аннотация.
- 2. Документация программы RastrWin.